Утверждено Советом директоров открытого акционерного общества «Федеральный научно-технический центр «Информхиммаш»

«10» июня 2015 г.

Протокол № 13

#### **РЕГЛАМЕНТ**

**Представления отчетности открытого акционерного общества «Федеральный научно-технический центр «Информхиммаш» с использованием подсистемы «Первичный ввод данных» информационно-аналитической системы (ИАС) Государственной корпорации «Ростех»**

> г. Москва 2015 год

# **Оглавление** 1 Сокращения и определения [.............................................................................](#page-4-0) 5 2 Назначение документа[......................................................................................](#page-7-0) 8 3 Введение [............................................................................................................](#page-8-0) 9 4 Порядок подготовки к [представлению отчетности с использованием ПВ](#page-9-0)  ИАС[.........................................................................................................................](#page-9-0) 10 4.1 [Схема процесса подготовки к представлению отчетности с](#page-10-0)  использованием ПВ ИАС[..................................................................................](#page-10-0) 11 4.2 [Шаги процесса подготовки к представлению отчетности с](#page-10-1)  использованием ПВ ИАС[..................................................................................](#page-10-1) 11 4.3 [Описание процесса подготовки к представлению отчетности с](#page-11-0)  использованием ПВ ИАС[..................................................................................](#page-11-0) 12 (1.1) Выделение и подготовка АРМ[.............................................................](#page-11-1) 12 (1.2) [Назначение работника, ответственного за представление отчетности](#page-11-2)  через ПВ ИАС [.................................................................................................](#page-11-2) 12 (1.3) [Подключение к КИС удаленных рабочих мест \(АРМ\) в ОАО](#page-11-3)  «ФНТЦ «Информхиммаш» […………………………………………………….12](#page-11-3)  (1.4) [Представление ответственным работникам ОАО «ФНТЦ](#page-12-0)  «Информхиммаш» прав доступа в ПВ ИАС «К»[…………………………….13](#page-12-0) (1.5) [Обучение ответственных работников работе с ПВ ИАС](#page-13-0).................. 14 4.4 [Отключение ОАО «ФНТЦ «Информхиммаш](#page-13-1)» от ПВ ИАС и изменения данных[…………………………………………………………………………...](#page-13-1) 14 5 [Процесс представления НЕсекретной отчетности с использованием ПВ](#page-14-0)  ИАС[.........................................................................................................................](#page-14-0) 15 5.1 [Схема процесса представления НЕсекретной отчетности с](#page-14-1)  использованием ПВ ИАС[..................................................................................](#page-14-1) 15 5.2 [Этапы процесса представления НЕсекретной отчетности с](#page-15-0)  использованием ПВ ИАС «К» [..........................................................................](#page-15-0) 16 5.3 [Описание процесса представления НЕсекретной отчетности с](#page-16-0)  использованием ПВ ИАС[..................................................................................](#page-16-0) 17 [\(2.1\) Подготовка к представлению отчетных данных](#page-16-1)................................. 17 (2.2) Заполнение отчетных форм[...................................................................](#page-17-0) 18 [\(2.3\) Проверка корректности заполнения](#page-17-1)..................................................... 18 (2.4) [Подписание отчетных форм Генеральным директором ОАО «ФНТЦ](#page-18-0)

«Информхиммаш[»………………………………………………………………](#page-18-0) 19

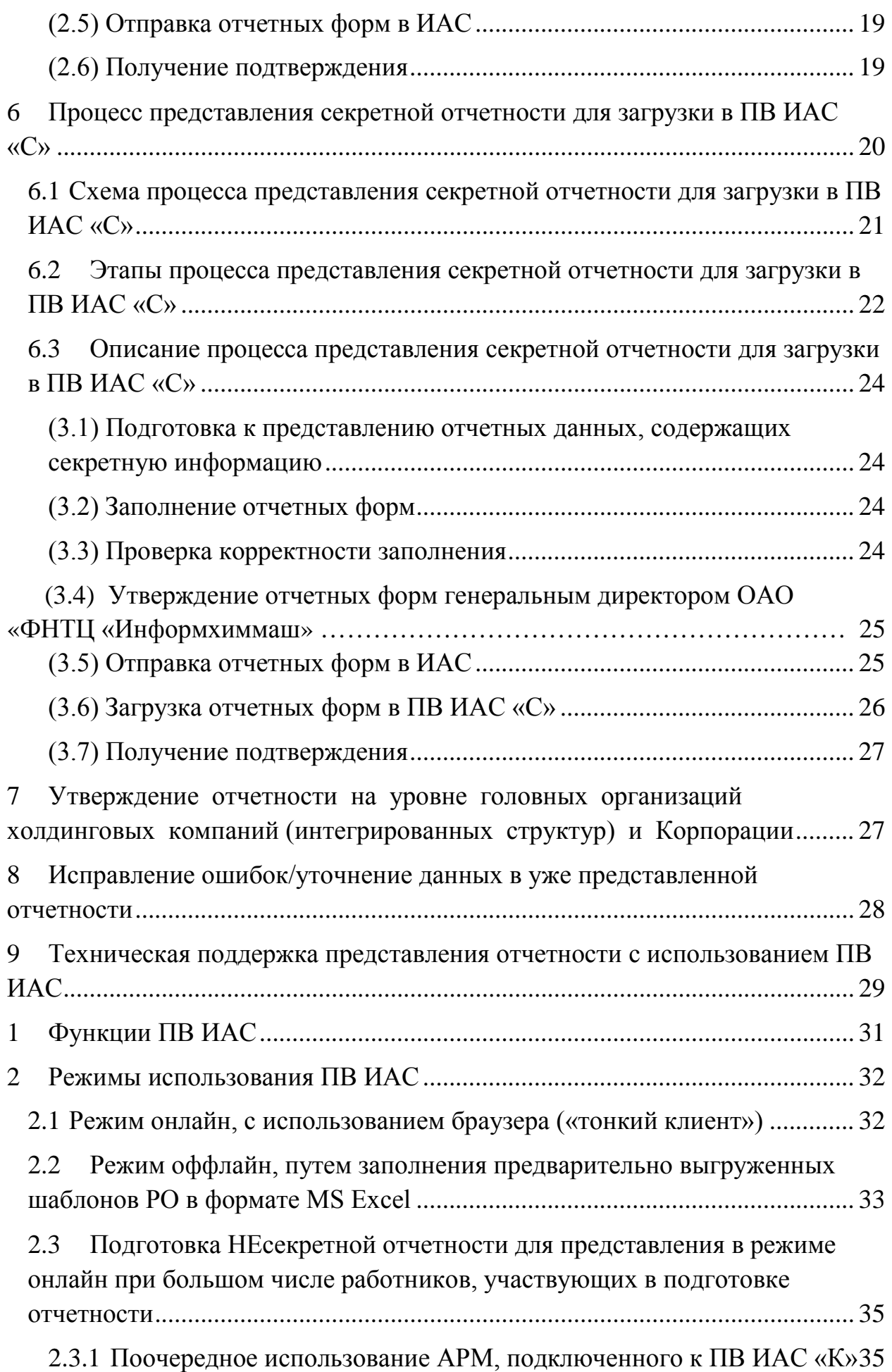

3

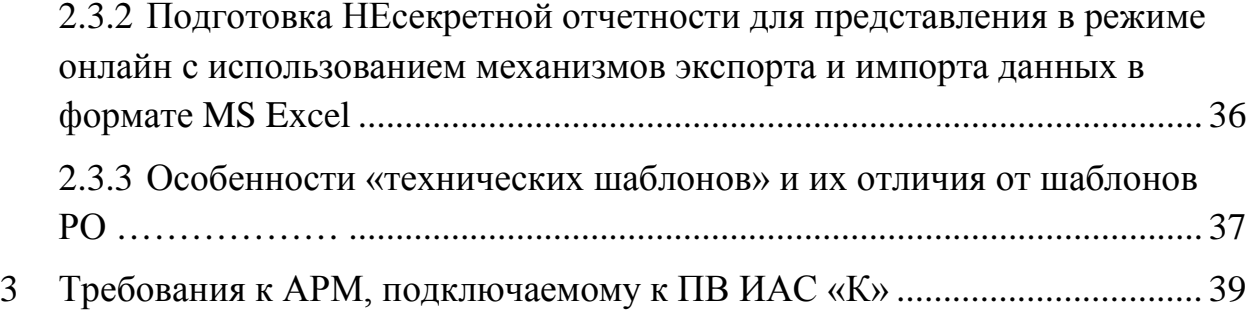

<span id="page-4-0"></span>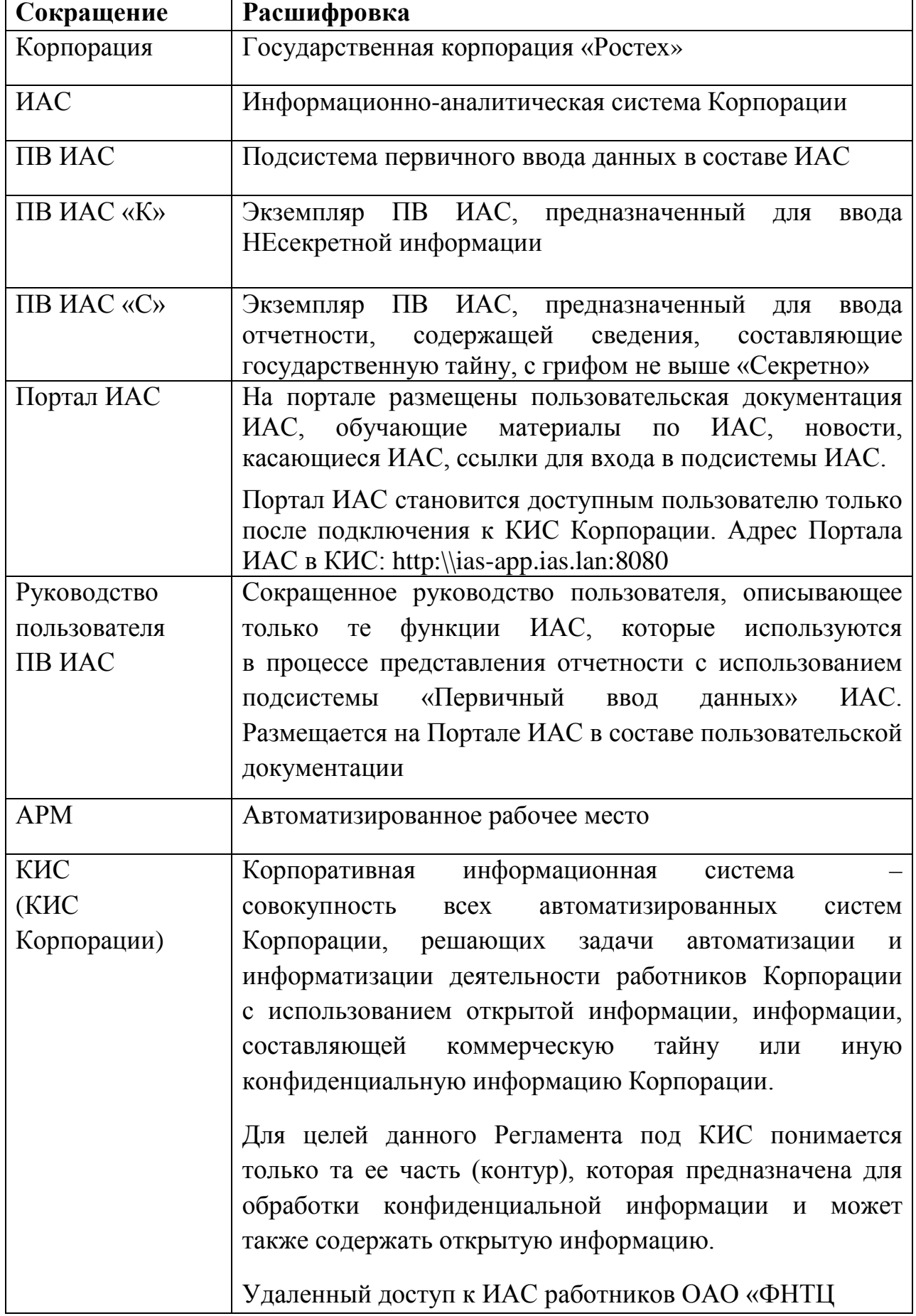

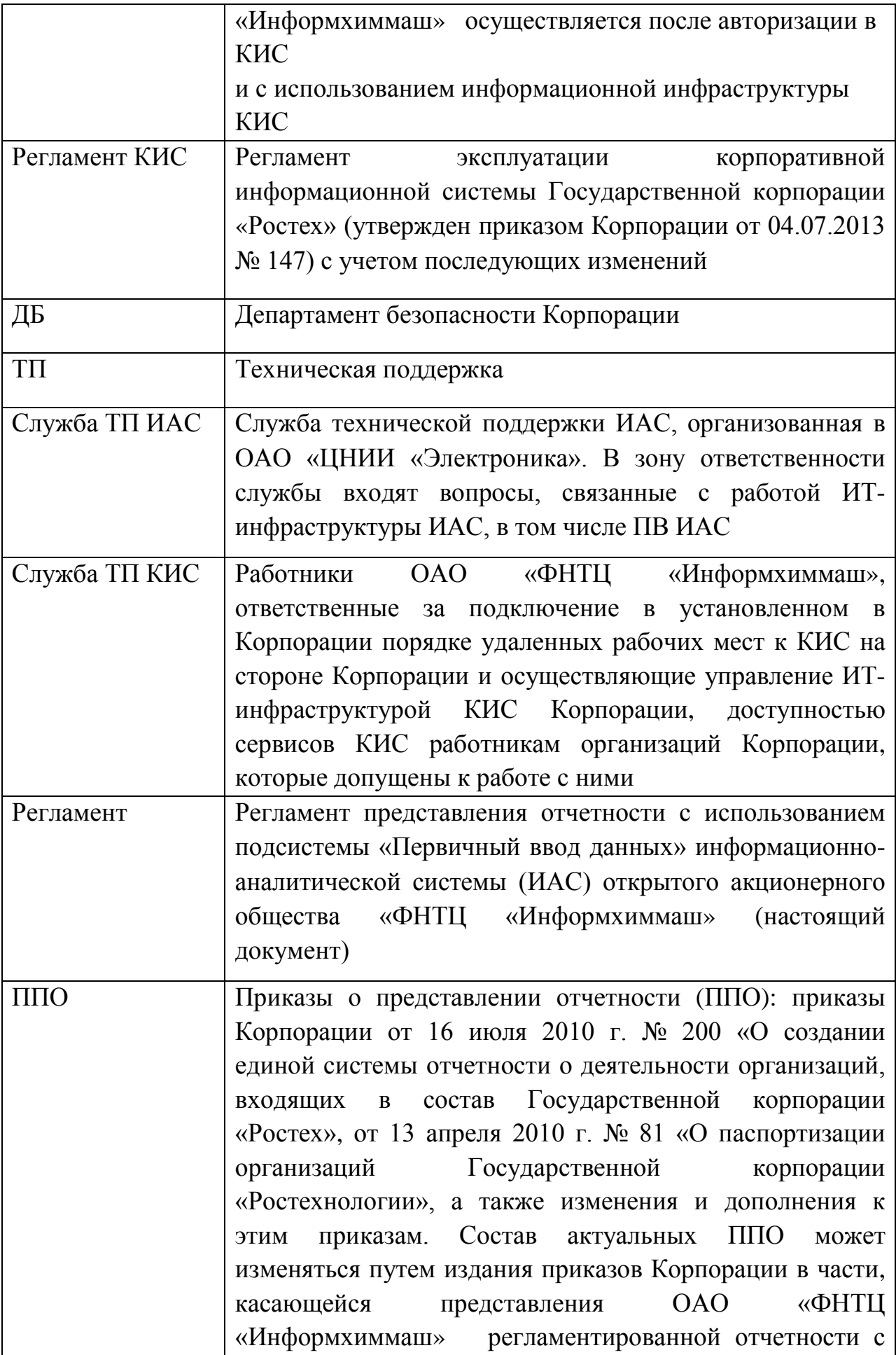

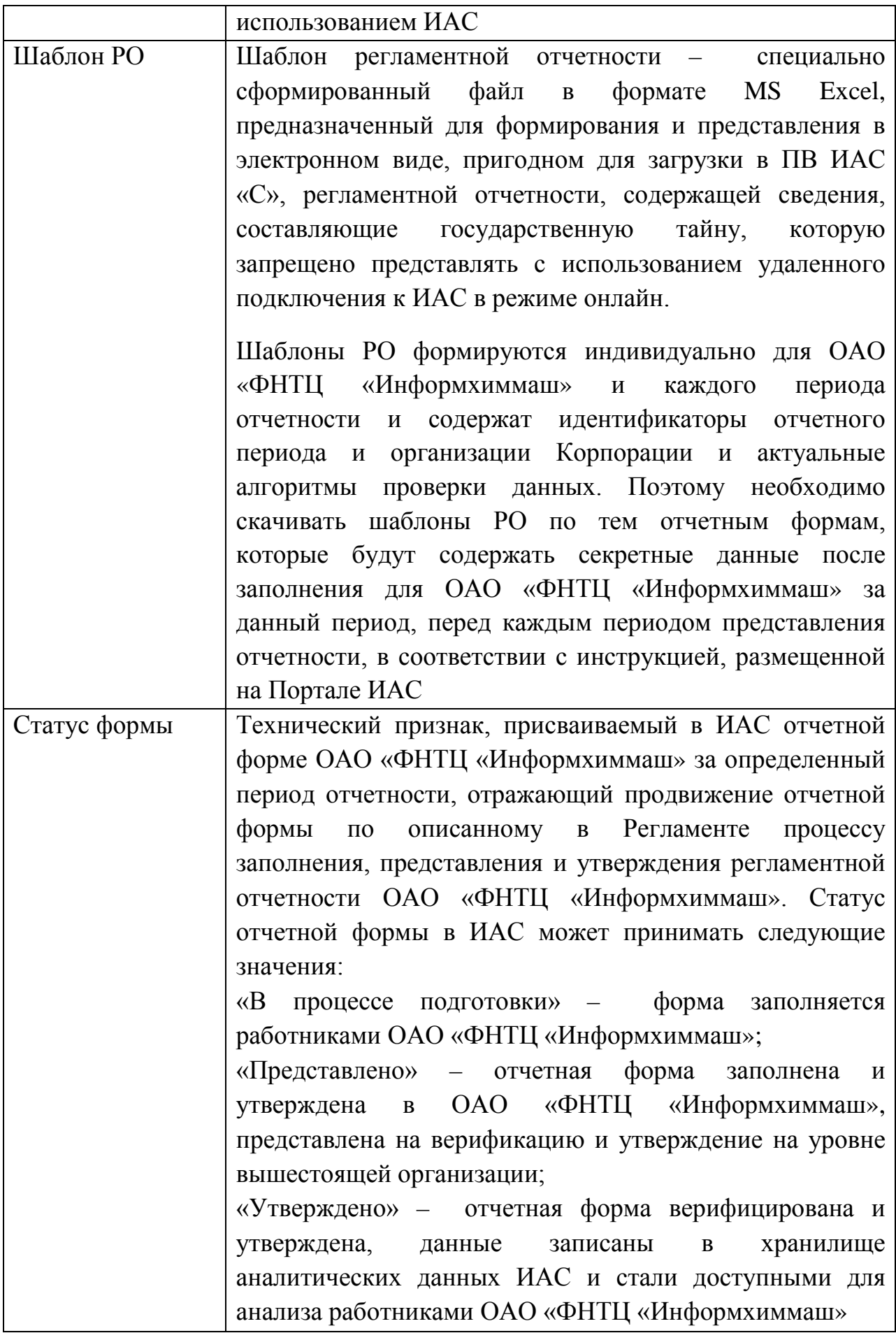

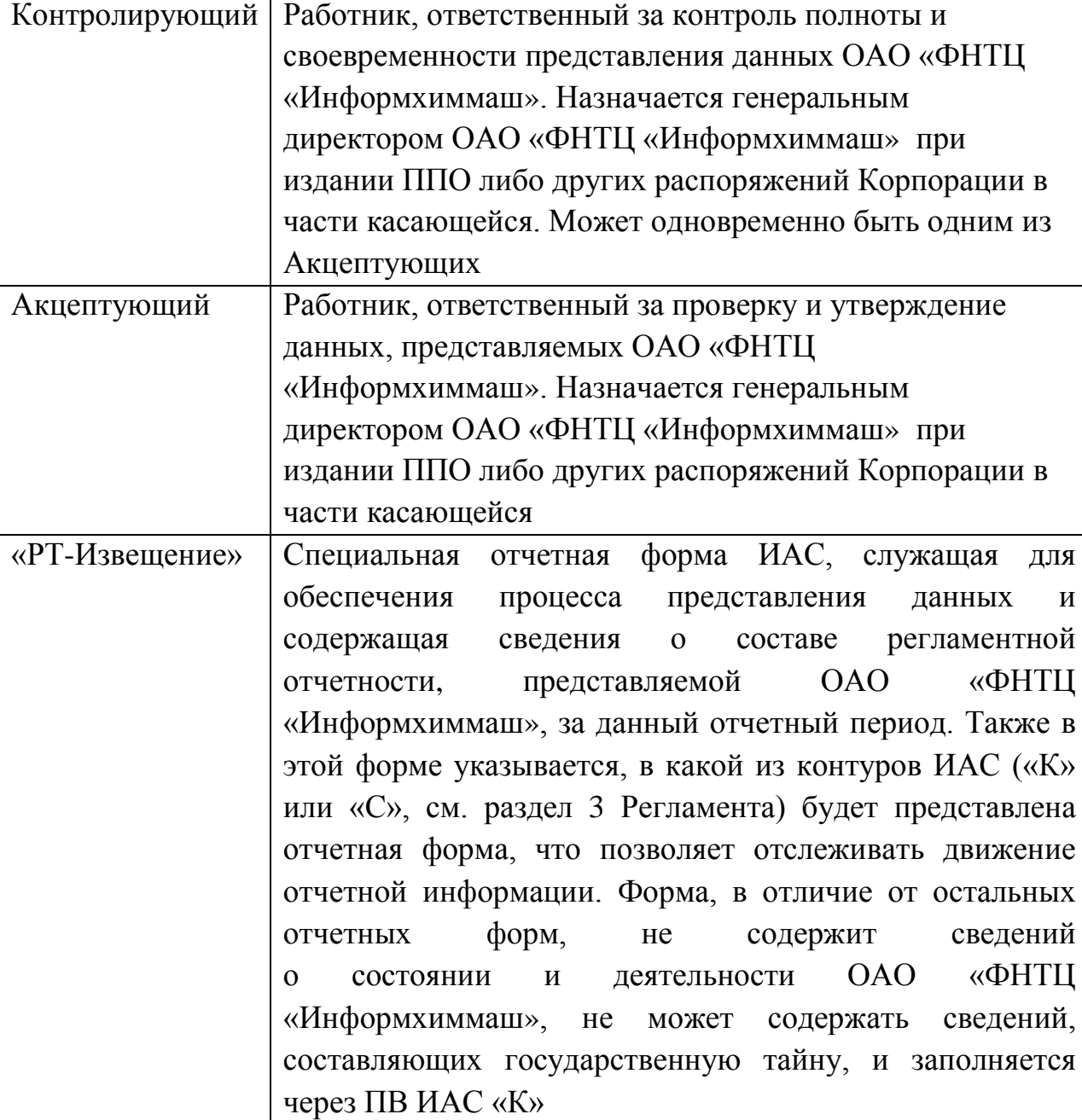

#### <span id="page-7-0"></span>**2 Назначение документа**

Регламент устанавливает порядок выполнения процесса «Представления отчетности с использованием подсистемы «Первичный ввод данных» информационно-аналитической системы (ИАС) ОАО «ФНТЦ «Информхиммаш» и предназначен для формализации порядка действий ответственных должностных лиц при использовании подсистемы первичного ввода ИАС для представления ОАО «ФНТЦ «Информхиммаш» отчетности в Корпорацию.

Цель регламента – повышение эффективности представления ОАО «ФНТЦ «Информхиммаш» отчетности в Корпорацию за счет автоматизации и унификации действий ответственных должностных лиц при вводе открытых, конфиденциальных и секретных первичных данных в ИАС.

Формы и периодичность представления ОАО «ФНТЦ «Информхиммаш» первичной отчетности на момент выпуска Регламента определяются ППО.

Регламент обязателен для исполнения ОАО «ФНТЦ «Информхиммаш», обязанного представлять отчетность согласно ППО в ОАО «ЦНИИ «Электроника».

Регламент вводится в действие с момента запуска ИАС в промышленную эксплуатацию.

#### <span id="page-8-0"></span>**3 Введение**

ИАС содержит технические инструменты, обеспечивающие:

- сбор, доставку, верификацию и контроль полноты данных первичной отчетности, полученных от ОАО «ФНТЦ «Информхиммаш» по установленным формам и с установленной периодичностью;
- централизованное хранение собранных данных первичной отчетности;
- анализ данных первичной отчетности ОАО «ФНТЦ «Информхиммаш» в целях принятия управленческих решений.

Для обеспечения сбора и представления отчетности ОАО «ФНТЦ «Информхиммаш» в ИАС, наряду с прочими, входит функциональный компонент Первичного ввода (ПВ ИАС), предназначенный для автоматизации процесса представления отчетности ОАО «ФНТЦ «Информхиммаш».

**Важно:** Ввиду наличия в отчетности, представляемой согласно ППО, сведений, составляющих коммерческую и (или) государственную тайну, КИС и ИАС обеспечивают защиту этой информации в соответствии с требованиями ФСТЭК России и ДБ Корпорации.

В составе ИАС выделены:

• **ПВ ИАС «К»** предназначен для сбора, хранения и обработки открытой информации и информации с ограниченным доступом, не содержащей сведений, составляющих государственную тайну (далее конфиденциальная информация). Для удаленного подключения к ПВ ИАС «К» необходимо установить удаленное соединение с КИС и быть авторизованным пользователем КИС Корпорации.

• **ПВ ИАС «С»** предназначен для сбора, хранения и обработки информации, содержащей сведения, составляющие государственную тайну, с грифом не выше «Секретно» (далее – секретная информация). Удаленное подключение к ПВ ИАС не предусмотрено. ПВ ИАС «С» расположен в Первом отделе ОАО «ЦНИИ «Электроника».

Соответственно, выделены два экземпляра ПВ ИАС: ПВ ИАС «К» и ПВ ИАС «С». Они предназначены для ввода информации в контуры «К» и «С» соответственно, при этом:

- заполненные отчетные формы, не имеющие грифа «Секретно» (или выше), должны представляться только с использованием ПВ ИАС «К» путем удаленного соединения с ПВ ИАС «К»;
- заполненные отчетные формы, имеющие гриф «Секретно», должны представляться только с использованием ПВ ИАС «С» путем представления в ОАО «ЦНИИ «Электроника» корректно заполненных шаблонов РО в электронной форме, на компакт-дисках, в установленном в Корпорации порядке;
- заполненные отчетные формы, имеющие гриф «Совершенно секретно» (или выше), в ИАС не обрабатываются и не должны представляться с использованием ПВ ИАС. Представление таких форм осуществляется по установленной процедуре и в Регламенте не описано.

# <span id="page-9-0"></span>**4 Порядок подготовки к представлению отчетности с использованием ПВ ИАС**

Процесс определяет выделение ОАО «ФНТЦ «Информхиммаш» одного или нескольких АРМ и его (их) подготовку для работы с ПВ ИАС «К», подключение к КИС Корпорации, назначение и обучение использованию ПВ ИАС работников ОАО «ФНТЦ «Информхиммаш», допущенных к работе с ПВ ИАС.

Подключение ОАО «ФНТЦ «Информхиммаш» к ПВ ИАС «С» по электронным каналам связи в настоящее время не предусмотрено.

Подключение к ПВ ИАС «К» используется:

- для представления НЕсекретной отчетности в ПВ ИАС «К»;
- для обеспечения представления отчетных форм в ПВ ИАС «С»;
- для получения актуальных шаблонов РО;

• для доступа к технической поддержке и пользовательской документации ИАС.

Наличие онлайн-доступа к ПВ ИАС «К» ответственных работников ОАО «ФНТЦ «Информхиммаш» является необходимым условием выполнения процесса «Представления отчетности с использованием подсистемы «Первичный ввод данных» информационно-аналитической системы (ИАС) Государственной корпорации «Ростех».

### <span id="page-10-0"></span>**4.1 Схема процесса подготовки к представлению отчетности с использованием ПВ ИАС**

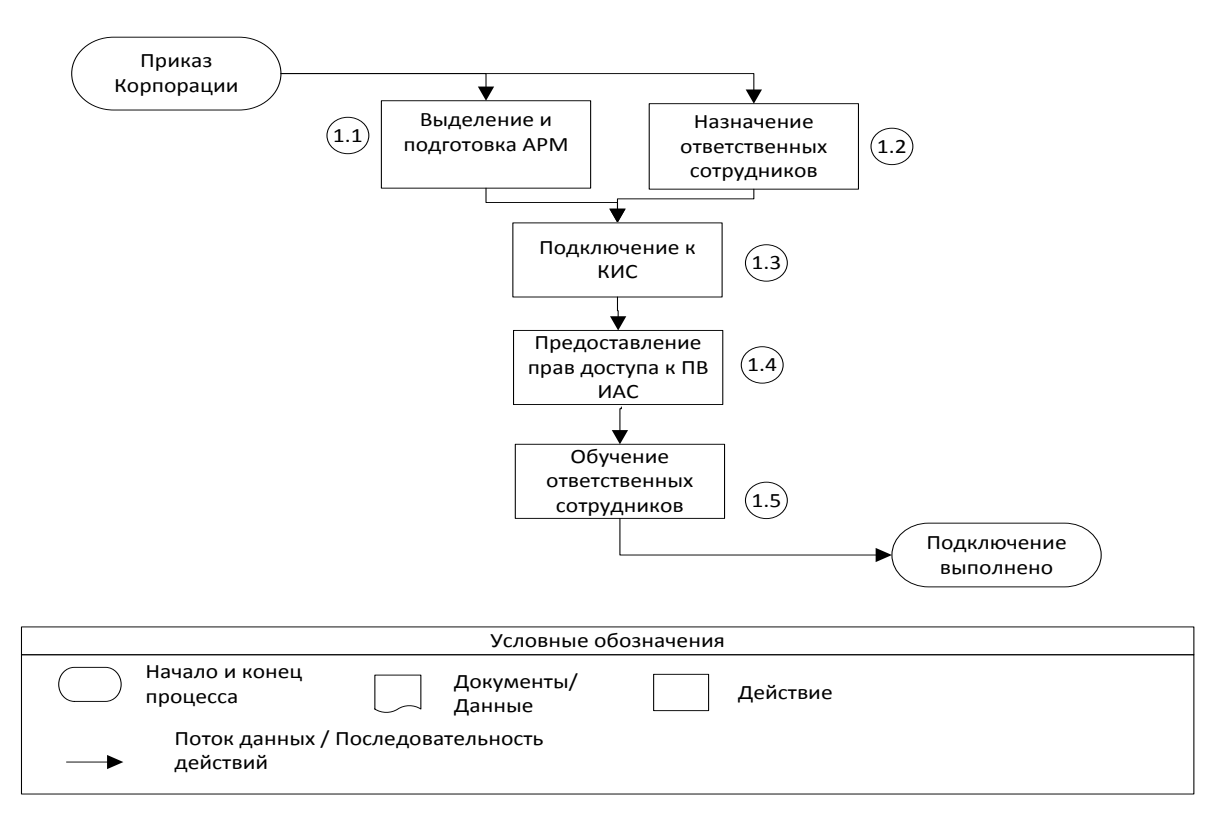

#### <span id="page-10-1"></span>**4.2 Шаги процесса подготовки к представлению отчетности с использованием ПВ ИАС**

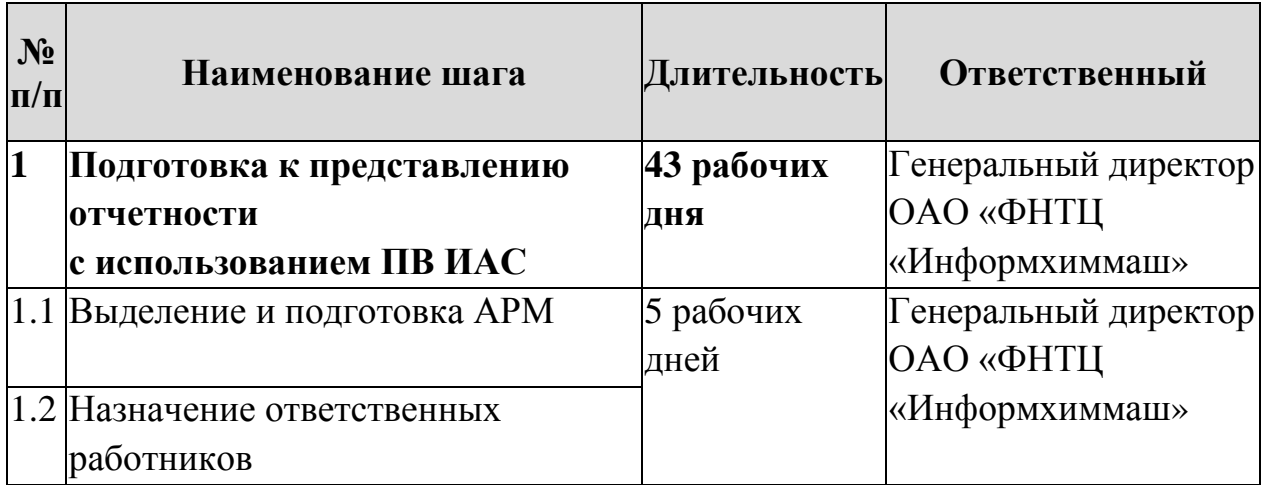

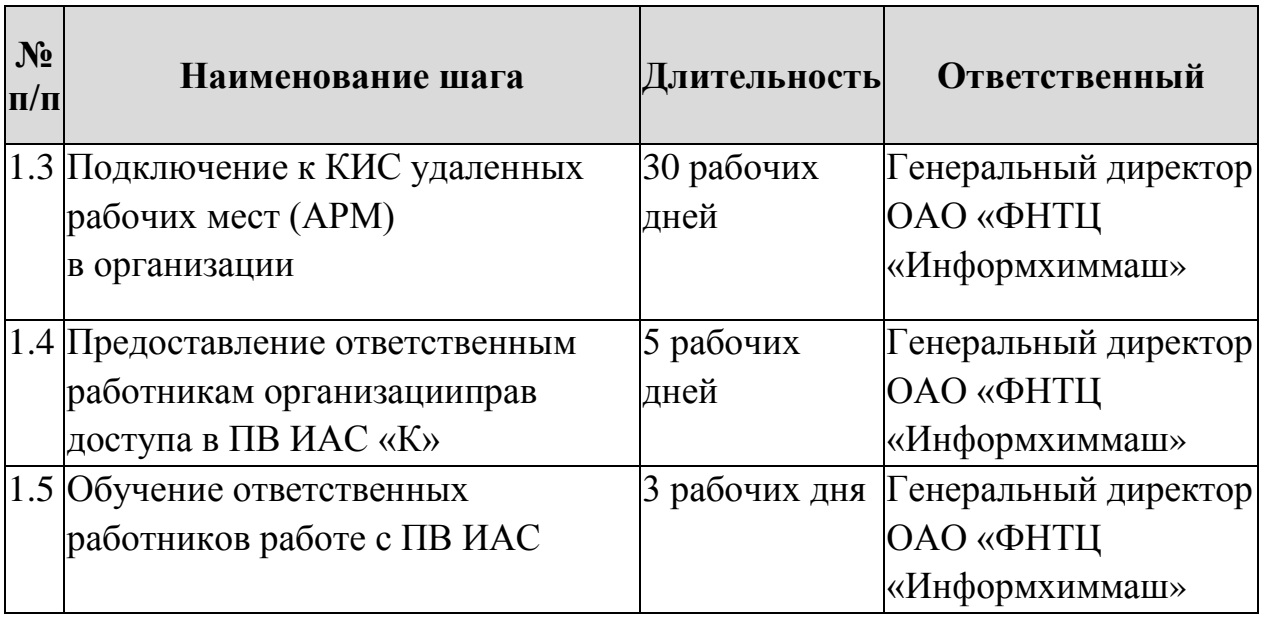

### <span id="page-11-0"></span>**4.3 Описание процесса подготовки к представлению отчетности с использованием ПВ ИАС**

### **(1.1) Выделение и подготовка АРМ**

<span id="page-11-1"></span>Для работы с ПВ ИАС ОАО «ФНТЦ «Информхиммаш» должен выделить, установить и настроить необходимое количество АРМ.

# <span id="page-11-2"></span>**(1.2) Назначение работника, ответственного за представление отчетности через ПВ ИАС**

Ответственный работник(и) должен обеспечивать:

- представление отчетности, сформированной работниками ОАО «ФНТЦ «Информхиммаш» и утвержденной руководителем организации Корпорации, согласно ППО с использованием ПВ ИАС;
- взаимодействие со службой ТП ИАС и КИС в случае необходимости.

Ответственный работник(и) ОАО «ФНТЦ «Информхиммаш», допущенный к работе с ПВ ИАС, назначается генеральным директором ОАО «ФНТЦ «Информхиммаш». К работе с ПВ ИАС должны допускаться только работники, имеющие уверенные навыки работы с персональным компьютером, включая использование офисных приложений, веб-браузеров и электронной почты.

# <span id="page-11-3"></span>**(1.3) Подключение к КИС удаленных рабочих мест (АРМ) в организации Корпорации**

Ввиду наличия в КИС и ИАС конфиденциальной информации, при удаленном подключении к КИС, генеральный директор ОАО «ФНТЦ «Информхиммаш» обязан обеспечить выполнение мероприятия по информационной безопасности согласно Регламенту КИС и требованиям ДБ

Корпорации. Удаленный доступ к КИС и ИАС возможен только с рабочих мест, удовлетворяющих этим требованиям подключения к КИС Корпорации.

Подключение АРМ к КИС проводится в соответствии с Регламентом КИС Корпорации, подключенное таким образом АРМ считается авторизованным для доступа в КИС.

# <span id="page-12-0"></span>**(1.4) Представление ответственным работникам ОАО «ФНТЦ «Информхиммаш» прав доступа в ПВ ИАС «К»**

ОАО «ФНТЦ «Информхиммаш» должен направить в службу ТП КИС заявку на предоставление работнику удаленного доступа к КИС согласно Регламенту КИС. В заявке, в разделе «Доступ к автоматизированным системам КИС», должен быть отмечен доступ к ПВ ИАС.

На каждого работника направляется отдельная заявка.

Если в заявке не указано иное, работнику будут предоставлены права на заполнение и представление в электронном виде всех форм отчетности согласно ППО от имени ОАО «ФНТЦ «Информхиммаш». Если ответственных работников несколько и необходимо предоставить им различные права, это нужно указать в заявке. В случае если описание прав не помещается в поле заявки стандартной формы, к Заявке можно приложить пояснительную записку за подписью Генерального директора ОАО «ФНТЦ «Информхиммаш», сделав на нее ссылку в соответствующем поле заявки.

Заявки подписываются генеральным директором ОАО «ФНТЦ «Информхиммаш». Отправитель должен убедиться в том, что заявка поступила в службу ТП КИС (получить подтверждение поступления).

Если заявка содержит все необходимые сведения, служба ТП КИС создает учетную запись для ответственного работника ОАО «ФНТЦ «Информхиммаш», указанного в Заявке, в каталоге пользователей КИС и направляет копию заявки в службу ТП ИАС, которая наделяет его необходимыми правами доступа к ПВ ИАС «К». Службы ТП КИС и ИАС также выполняют другие мероприятия, предусмотренные эксплуатационной документацией для обеспечения безопасного, авторизованного подключения АРМ к КИС и работы ответственных работников ОАО «ФНТЦ «Информхиммаш» в ПВ ИАС.

Служба ТП КИС направляет на контактные данные, указанные в Заявке, сведения, необходимые для авторизованного подключения к КИС и ПВ ИАС, в соответствии с процедурами, установленными для передачи этих сведений. С этого момента указанный в Заявке ответственный работник считается допущенным к работе в ПВ ИАС с использованием АРМ, подключенных к ИАС в установленном порядке.

На основании данных, представленных службой ТП КИС, а также инструкции по подключению, размещенной на Портале ИАС, ответственный работник осуществляет проверку работоспособности доступа к ПВ ИАС.

### <span id="page-13-0"></span>**(1.5) Обучение ответственных работников работе с ПВ ИАС**

Обучение работников ОАО «ФНТЦ «Информхиммаш» работе в ПВ ИАС осуществляется путем самостоятельного изучения обучающих материалов и пользовательской документации, размещенных на Портале ИАС. Руководители ОАО «ФНТЦ «Информхиммаш» должны обеспечить изучение базового курса обучения работе с ПВ ИАС всеми работниками, допущенными к работе с ПВ ИАС.

# <span id="page-13-1"></span>**4.4 Отключение организации Корпорации от ПВ ИАС и изменения данных**

При удалении ОАО «ФНТЦ «Информхиммаш» из перечня организаций Корпорации, обязанных представлять отчетность согласно ППО в ОАО «ЦНИИ «Электроника», доступ всех пользователей ОАО «ФНТЦ «Информхиммаш» в ПВ ИАС «К» должен быть заблокирован службой ТП ИАС в течение одного рабочего дня с момента получения официального сообщения об изменении ППО от Контролирующего отчетность ОАО «ФНТЦ «Информхиммаш».

При добавлении ОАО «ФНТЦ «Информхиммаш» в перечень организаций, обязанных представлять отчетность согласно ППО, ОАО «ФНТЦ «Информхиммаш» должно завершить подготовку к представлению отчетности с использованием ПВ ИАС не позднее двух месяцев с момента утверждения измененного перечня и представить отчетность в составе согласно ППО за предыдущий отчетный период.

При изменениях в составе АРМ, ответственных работников и (или) других данных, указанных ОАО «ФНТЦ «Информхиммаш» в заявках, направленных в соответствии с Регламентом КИС, необходимо направить соответствующую заявку в службу ТП КИС и действовать согласно Регламенту КИС Корпорации.

<span id="page-14-0"></span>**5 Процесс представления НЕсекретной отчетности с использованием ПВ ИАС**

Процесс определяет порядок использования ПВ ИАС «К» для представления ОАО «ФНТЦ «Информхиммаш» НЕсекретной отчетности в Корпорацию согласно ППО. Функции и доступные режимы использования ПВ ИАС приведены в приложении к Регламенту.

Использовать ПВ ИАС «К» могут только допущенные ответственные работники, только с АРМ, подключенных к ПВ ИАС в установленном порядке (раздел [4](#page-9-0) Регламента). Запрещается передавать учетные данные другим работникам ОАО «ФНТЦ «Информхиммаш».

### <span id="page-14-1"></span>**5.1 Схема процесса представления НЕсекретной отчетности с использованием ПВ ИАС**

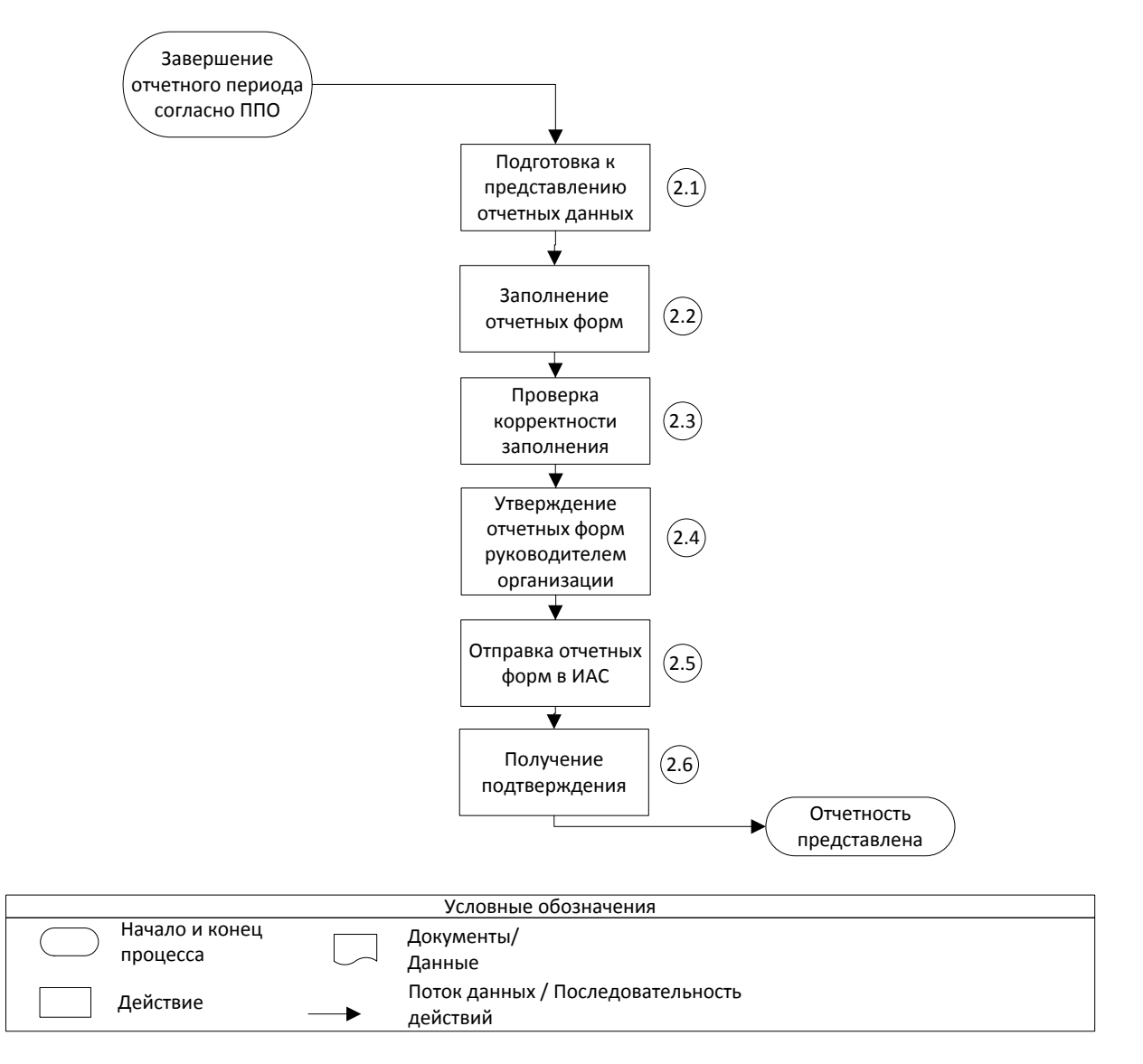

<span id="page-15-0"></span>**5.2 Этапы процесса представления НЕсекретной отчетности с использованием ПВ ИАС «К»**

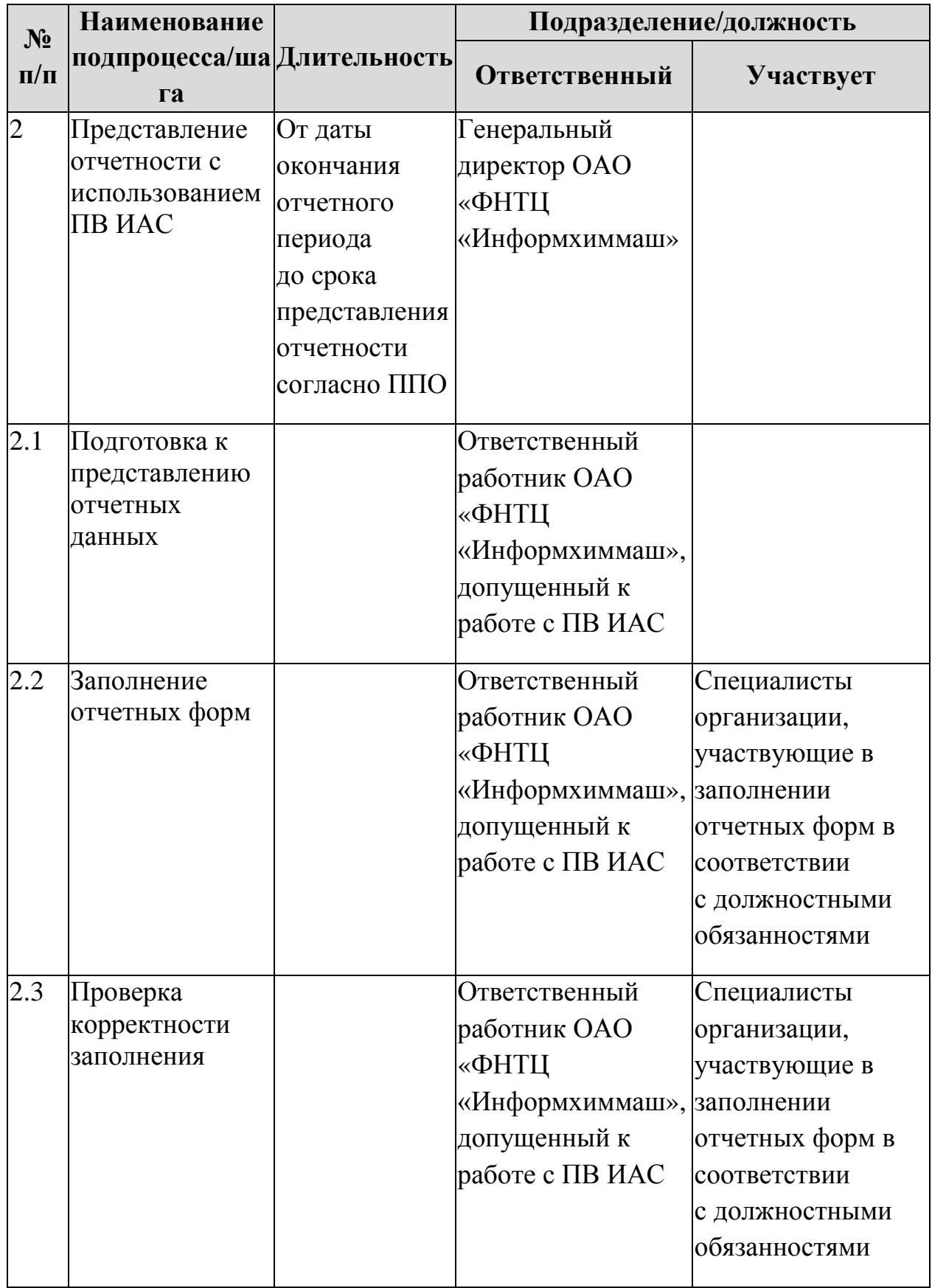

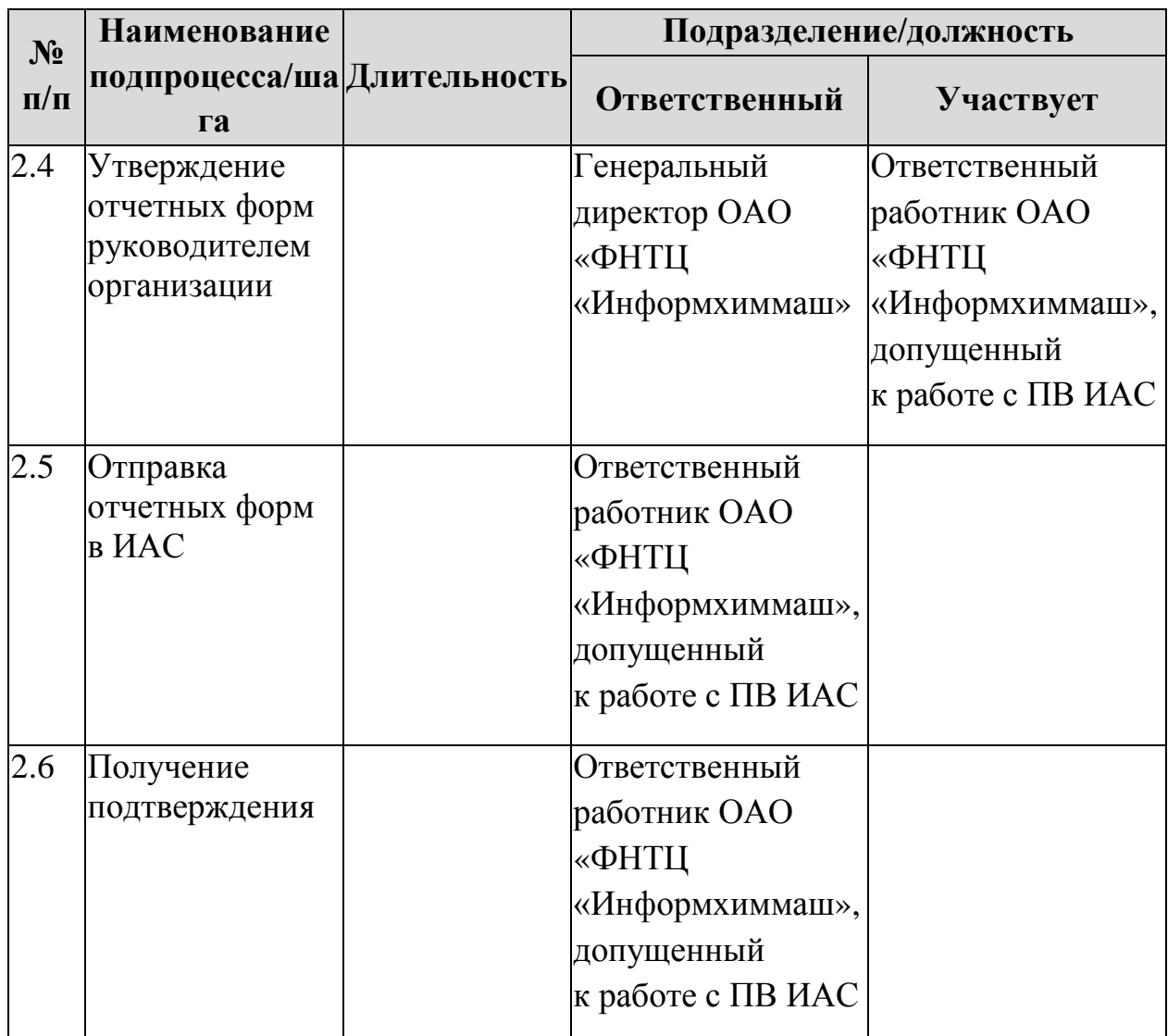

### <span id="page-16-0"></span>**5.3 Описание процесса представления НЕсекретной отчетности с использованием ПВ ИАС**

#### **(2.1) Подготовка к представлению отчетных данных**

<span id="page-16-1"></span>Изменение, удаление существующих и (или) добавление новых отчетных форм происходит в ИАС без рассылки уведомлений всем пользователям ИАС. На Портале ИАС ведется новостная лента, предназначенная для пользователей ПВ ИАС, описывающая изменения, касающиеся процесса представления отчетности с использованием ПВ ИАС. Работники, ответственные за ввод данных, должны ознакомиться с новыми сообщениями в новостной ленте перед представлением отчетности.

Работник, ответственный за представление отчетности ОАО «ФНТЦ «Информхиммаш» через ПВ ИАС, при наличии изменений актуализирует содержание формы «РТ-Извещение». При этом он указывает, какие формы ОАО «ФНТЦ «Информхиммаш» с этого момента планирует представлять с использованием ПВ ИАС «К», какие формы будут представляться с

использованием ПВ ИАС «С», а также какие формы ОАО «ФНТЦ «Информхиммаш» не планирует представлять ввиду отсутствия соответствующих показателей деятельности. Если все отчетные формы представляются в соответствии с ранее установленным порядком, форма «РТ-Извещение» не изменяется.

#### **(2.2) Заполнение отчетных форм**

<span id="page-17-0"></span>Заполнение отчетных форм в ПВ ИАС «К» в режиме онлайн (приложение к Регламенту) может производиться только допущенным ответственным работником с авторизованного АРМ (пункт [4.3](#page-11-0) Регламента).

Предварительное заполнение отчетных форм в электронном или бумажном виде может выполняться работниками ОАО «ФНТЦ «Информхиммаш», ответственными за подготовку данной формы, на своих рабочих местах, в соответствии с порядком, установленным в ОАО «ФНТЦ «Информхиммаш».

Заполненные отчетные формы передаются ответственному работнику для проверки корректности заполнения.

При заполнении отчетных форм допустимо использовать функциональность ПВ ИАС «К» по экспорту и импорту данных в формате MS Excel (см. пункт [2.3.2](#page-35-0) приложения к Регламенту). Это позволяет избежать двойного ввода информации, если в заполнении форм участвует несколько работников ОАО «ФНТЦ «Информхиммаш». Важно понимать, что выгружаемые из ПВ ИАС «К» формы в формате MS Excel не являются оффлайн-шаблонами РО и их нельзя использовать для представления секретной отчетности в режиме оффлайн.

#### **(2.3) Проверка корректности заполнения**

<span id="page-17-1"></span>Ответственный работник ОАО «ФНТЦ «Информхиммаш» вводит заполненные отчетные формы в ПВ ИАС. При загрузке формы ПВ ИАС «К» производит автоматическую проверку соответствия введенных данных критериям, указанным в ППО и требуемым форматам. Результат проверки сообщается пользователю немедленно.

В случае если ПВ ИАС «К» сообщает о несоответствии введенных данных, ответственный работник должен исправить введенные данные, при необходимости проконсультировавшись с другими специалистами ОАО «ФНТЦ «Информхиммаш», либо направить формы для исправления работнику, ответственному за представление данных по этим формам согласно внутренним регламентам ОАО «ФНТЦ «Информхиммаш», с указанием выявленных ПВ ИАС несоответствий.

Ответственному работнику необходимо по каждой форме добиться получения отклика от ПВ ИАС о корректности всех введенных данных.

# <span id="page-18-0"></span>**(2.4) Подписание отчетных форм Генеральным директорм ОАО «ФНТЦ «Информхиммаш»**

После успешного завершения автоматической поверки отчетных форм в ПВ ИАС «К» ответственный работник ОАО «ФНТЦ «Информхиммаш» должен передать заполненные отчетные формы на утверждение генеральному директору ОАО «ФНТЦ «Информхиммаш» в печатном виде в соответствии с установленным в организации порядком.

### **(2.5) Отправка отчетных форм в ИАС**

<span id="page-18-1"></span>После утверждения у Генерального директора ОАО «ФНТЦ «Информхиммаш» заполненных отчетных форм в печатном виде ответственный работник должен отсканировать их и поместить в файлы, правила наименования и тип которых описаны в «Руководстве пользователя ПВ ИАС».

Ответственный работник осуществляет представление в ИАС электронных отчетных форм с приложением (загрузкой) отсканированных, подписанных Генеральным директором ОАО «ФНТЦ «Информхиммаш» форм по процедуре, описанной в «Руководстве пользователя ПВ ИАС». В случае успешного представления формы ее статус в ИАС меняется с «В процессе подготовки» на «Представлено».

Ответственный работник отвечает за полное соответствие загружаемых заполненных отчетных форм прилагаемым отсканированным формам.

#### **(2.6) Получение подтверждения**

<span id="page-18-2"></span>После загрузки (представления) отчетных форм ПВ ИАС «К» выдает сообщения об успешности или неуспешности загрузки формы, в последнем случае указывается причина.

В случае неуспешности загрузки ответственный работник устраняет ее причину, при необходимости обращаясь в службу ТП ИАС либо к техническим специалистам ОАО «ФНТЦ «Информхиммаш». Если при этом были изменены данные в отчетной форме, необходимо повторно подписать исправленную отчетную форму у Генерального директора ОАО «ФНТЦ «Информхиммаш» и повторить шаги 2.5 и 2.6.

Процесс представления отчетных форм с использованием ПВ ИАС «К» считается успешно завершенным, а отчетные формы представленными только после получения сообщений об успешности загрузки (представления) в ПВ ИАС по всем представляемым отчетным формам, при этом все формы в ИАС должны иметь статус «Представлено».

Состав отчетности, фактически представленной ОАО «ФНТЦ «Информхиммаш» за отчетный период, должен полностью соответствовать актуальной форме «РТ-Извещение» с учетом деления отчетных форм на секретные и несекретные (представляемые, соответственно, в ПВ ИАС «С» и ПВ ИАС «К»).

### <span id="page-19-0"></span>**6 Процесс представления секретной отчетности для загрузки в ПВ ИАС «С»**

Процесс определяет порядок использования ПВ ИАС для представления ОАО «ФНТЦ «Информхиммаш» отчетности, содержащей сведения, составляющие государственную тайну, с грифом не выше «Секретно», в Корпорацию согласно ППО.

Процедуры ввода информации и представления отчетных форм в ПВ ИАС «К» и ПВ ИАС «С» различаются. Загрузку заполненных на основании шаблонов РО и представленных ОАО «ФНТЦ «Информхиммаш» на электронных носителях отчетных форм в ПВ ИАС «С» производят работники ОАО «ЦНИИ «Электроника», допущенные в установленном порядке к работе со сведениями, составляющими государственную тайну. Ниже описан процесс представления секретных отчетных форм ОАО «ФНТЦ «Информхиммаш» для загрузки в ПВ ИАС «С».

Заполненные отчетные формы, имеющие гриф выше чем «Секретно», не должны представляться с использованием ПВ ИАС. Представление таких форм осуществляется по установленной процедуре и в Регламенте не описано.

Заполнение форм, содержащих сведения, составляющие государственную тайну, должно осуществляться только на АРМ, аттестованных для обработки таких сведений, в установленном порядке, с установленным лицензионным программным обеспечением.

Отчетные формы, не содержащие сведений, составляющих государственную тайну, не должны представляться в режиме оффлайн.

<span id="page-20-0"></span>**6.1 Схема процесса представления секретной отчетности для загрузки в ПВ ИАС «С»**

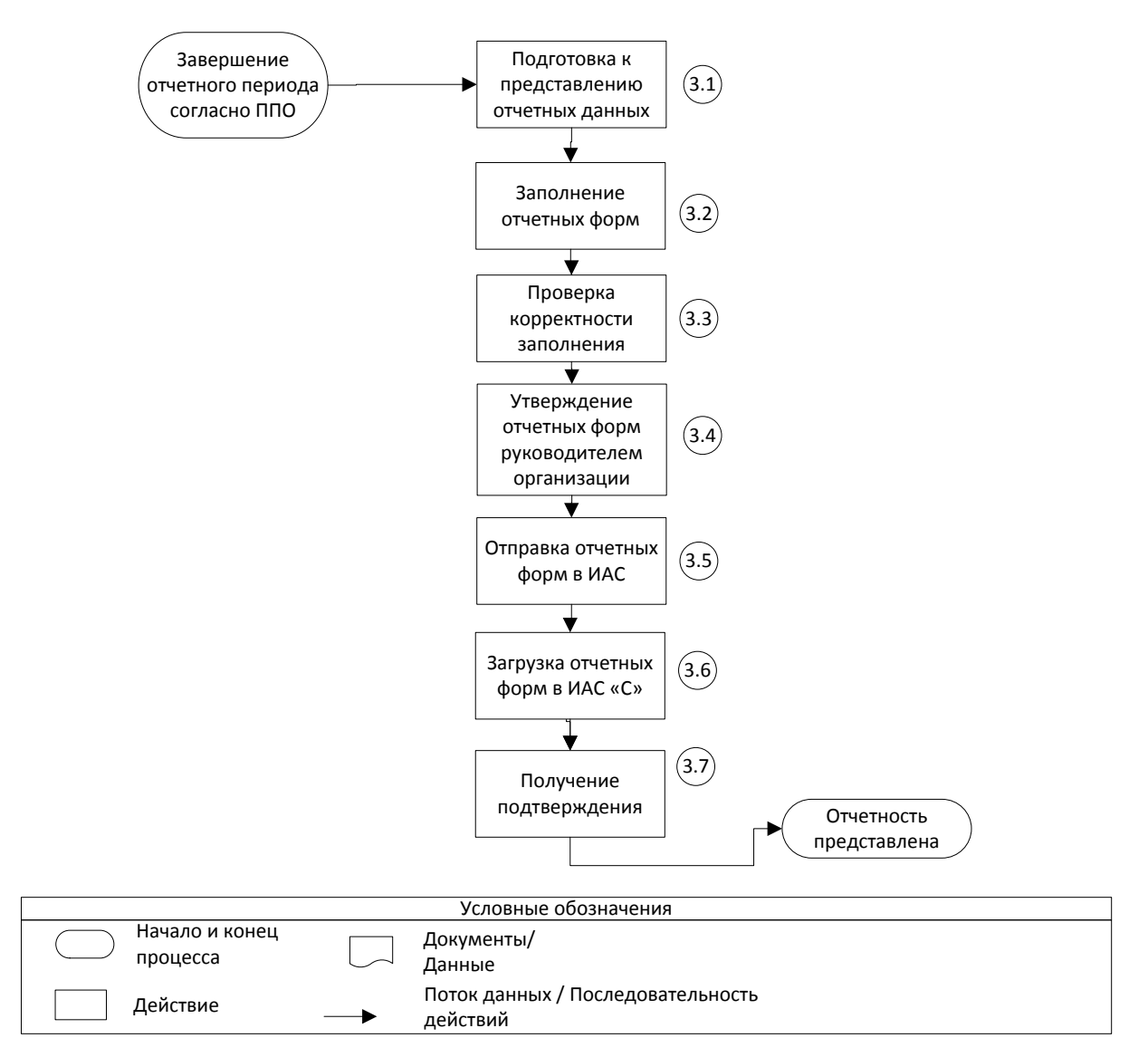

<span id="page-21-0"></span>**6.2 Этапы процесса представления секретной отчетности для загрузки в ПВ ИАС «С»**

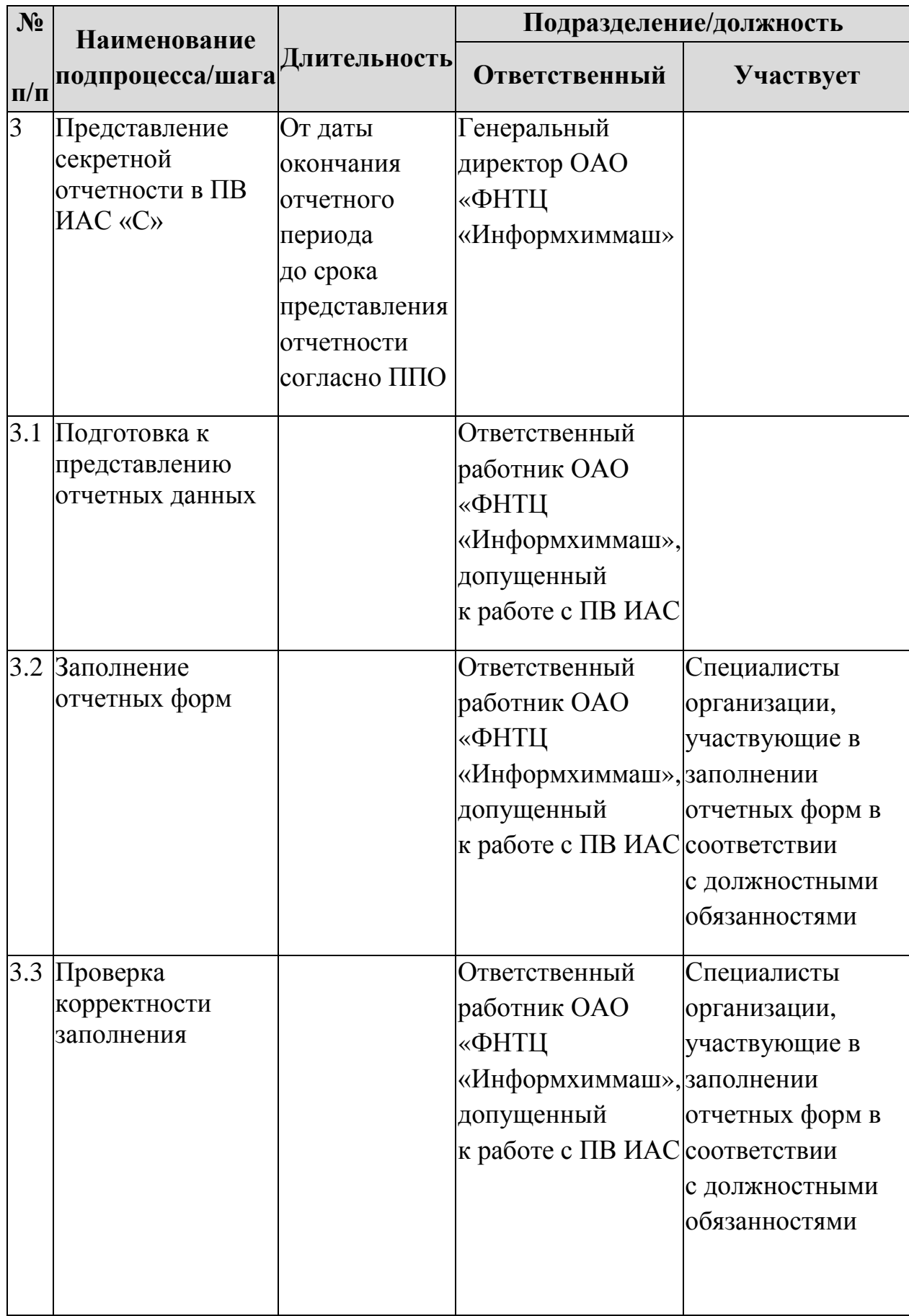

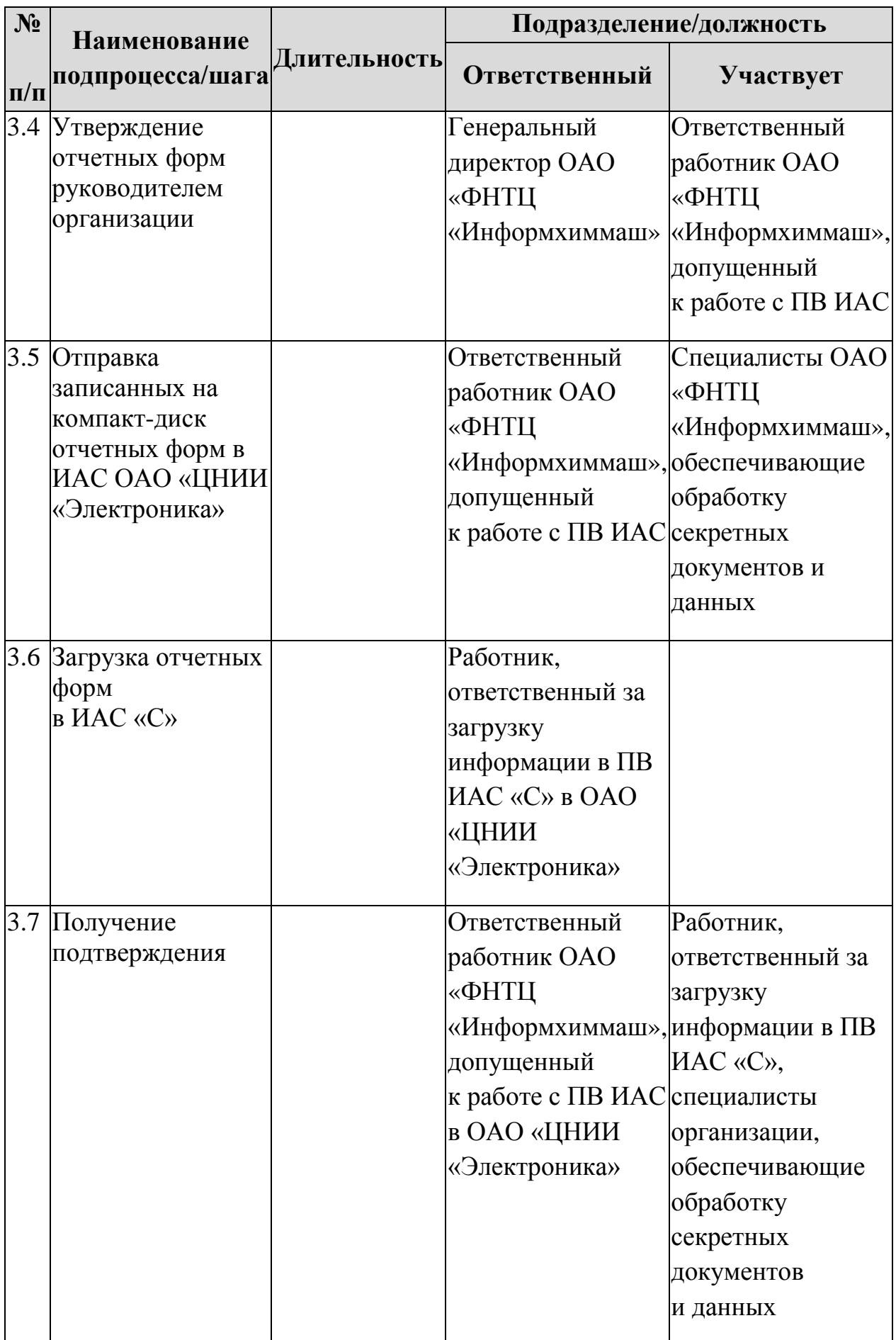

### <span id="page-23-1"></span><span id="page-23-0"></span>**6.3 Описание процесса представления секретной отчетности для загрузки в ПВ ИАС «С»**

### **(3.1) Подготовка к представлению отчетных данных, содержащих секретную информацию**

Работники, ответственные за представление отчетности, должны ознакомиться с новыми сообщениями в новостной ленте на Портале ИАС перед представлением отчетности и при необходимости скачать последние (актуальные) оффлайн-шаблоны РО, в соответствии с инструкцией, размещенной на Портале ИАС. Следует обратить внимание на то, что шаблоны РО актуализируются в соответствии с периодичностью представления, указанной в ППО. Использование одного и того же шаблона РО для ввода данных за разные периоды строго запрещено. В выгружаемом шаблоне РО жестко зафиксированы такие параметры, как ОАО «ФНТЦ «Информхиммаш» и отчетный период.

#### **(3.2) Заполнение отчетных форм**

<span id="page-23-2"></span>Заполнение отчетных форм, содержащих секретные сведения, может выполняться только в режиме оффлайн работниками ОАО «ФНТЦ «Информхиммаш», допущенными к работе со сведениями, составляющими государственную тайну, на автоматизированных рабочих местах, аттестованных для работы с такими сведениями, и в соответствии с порядком, установленным в ОАО «ФНТЦ «Информхиммаш».

Заполнение отчетности должно производиться на основании актуальных шаблонов РО, полученных ответственными работниками в режиме онлайн и перенесенных на авторизированные рабочие места в установленном Регламентом порядке.

#### **(3.3) Проверка корректности заполнения**

<span id="page-23-3"></span>В режиме оффлайн корректность заполнения проверяется только встроенными механизмами шаблона РО. Ответственный работник должен убедиться, что при открытии шаблона РО встроенные механизмы проверки активированы согласно пользовательской документации, и в случае необходимости обратиться к техническому специалисту ОАО «ФНТЦ «Информхиммаш».

Ответственный работник ОАО «ФНТЦ «Информхиммаш» проверяет заполненные отчетные формы на наличие сообщений или индикации несоответствия введенных данных критериям, указанным в ППО, и требуемым форматам.

В случае наличия несоответствий ответственный работник должен исправить введенные данные, при необходимости проконсультировавшись с другими специалистами ОАО «ФНТЦ «Информхиммаш», либо передать формы для исправления работнику, ответственному за представление данных по этой форме согласно установленной процедуре.

Необходимо по каждой форме добиться отсутствия несоответствий (отсутствия ячеек красного цвета) согласно набору правил, который встроен в актуальный шаблон РО.

### <span id="page-24-0"></span>**(3.4) Утверждение отчетных форм генеральным директором ОАО «ФНТЦ «Информхиммаш»**

После успешного завершения проверки отчетных форм ответственный работник ОАО «ФНТЦ «Информхиммаш» должен утвердить заполненные отчетные формы у генерального директора ОАО «ФНТЦ «Информхиммаш» на бумажном носителе (представить их на подпись), в соответствии с установленным в ОАО «ФНТЦ «Информхиммаш» порядком.

### **(3.5) Отправка отчетных форм в ИАС**

<span id="page-24-1"></span>После утверждения у генерального директора ОАО «ФНТЦ «Информхиммаш» заполненных отчетных форм на бумажном носителе ответственный работник должен отсканировать их и поместить в файлы, правила наименования и тип которых описаны в «Руководстве пользователя ПВ ИАС». Ответственный работник отвечает за полное соответствие данных в заполненных оффлайн-шаблонах РО прилагаемым отсканированным формам.

Корректно заполненные оффлайн-шаблоны РО в формате MS Excel, а также отсканированные утвержденные генеральным директором ОАО «ФНТЦ «Информхиммаш» формы отчетности записываются на компактдиск, который отправляется по адресу расположения ПВ ИАС «С» в порядке, установленном для носителей сведений, составляющих государственную тайну.

В сопроводительном письме должны быть перечислены все представляемые отчетные формы с указанием имен файлов, за какой период они представлены, а также контактные данные (включая телефон и электронную почту) ответственного работника ОАО «ФНТЦ «Информхиммаш». Отчетные формы на бумажном носителе не прикладываются.

После передачи секретных форм за данный отчетный период необходимо проверить и при необходимости уточнить содержание формы «РТ-Извещение» в ПВ ИАС «К», указав, какие формы представлены с использованием ПВ ИАС «С».

#### **(3.6) Загрузка отчетных форм в ПВ ИАС «С»**

<span id="page-25-0"></span>Работник ОАО «ЦНИИ «Электроника», ответственный за загрузку информации в ПВ ИАС «С», загружает полученные заполненные шаблоны РО в ПВ ИАС «С».

После загрузки отчетных форм ПВ ИАС «С» формирует сообщение об успешности или неуспешности загрузки. В последнем случае в сообщении указывается причина неуспешности.

В случае если причина неуспешности загрузки может быть устранена без изменения смыслового содержания представленных данных (например, несоответствие формата), работник, ответственный за загрузку информации в ПВ ИАС «С», устраняет ее самостоятельно, сверяясь с, утвержденной генеральным директором ОАО «ФНТЦ «Информхиммаш», отсканированной копией.

В случае если причина неуспешности загрузки не может быть устранена без изменения смыслового содержания представленных данных, работник, ответственный за загрузку информации в ПВ ИАС «С», направляет ответственному работнику ОАО «ФНТЦ «Информхиммаш» сообщение о неуспешности загрузки с указанием причины. Способ отправки такого сообщения выбирается работником, ответственным за загрузку информации в ПВ ИАС «С», в зависимости от наличия в нем сведений, составляющих государственную тайну. В случае если работнику, ответственному за загрузку информации в ПВ ИАС «С», необходимо направить в установленном порядке ответственному работнику ОАО «ФНТЦ «Информхиммаш» сообщение, содержащее сведения, составляющие государственную тайну, он должен оперативно известить об этом ответственного работника ОАО «ФНТЦ «Информхиммаш» с обобщенным или частичным указанием причины неуспешности загрузки, сформулированным так, чтобы в нем не содержались сведения, составляющие государственную тайну.

В случае если загрузка прошла успешно, работник, ответственный за загрузку информации в ПВ ИАС «С», размещает отчет об успешности загрузки в ПВ ИАС «К», где он доступен ответственному работнику ОАО «ФНТЦ «Информхиммаш». Успешно загруженной отчетной форме в ПВ ИАС «С» автоматически присваивается статус «Представлено».

#### **(3.7) Получение подтверждения**

<span id="page-26-0"></span>В случае если от работника, ответственного за загрузку информации в ПВ ИАС «С», получено сообщение о неуспешности загрузки с указанием причины, ответственный работник должен направить формы для исправления работнику, ответственному за представление данных по этой форме, согласно внутренним регламентам ОАО «ФНТЦ «Информхиммаш» либо исправить введенные данные по согласованию с ним. После этого шаги процесса начиная с шага 3.3 «Проверка корректности заполнения» выполняются повторно в части этой формы.

Процесс представления отчетных форм с использованием ПВ ИАС «С» считается успешно завершенным, а отчетные формы представленными только после публикации в ПВ ИАС «К» отчета об успешности загрузки информации по всем отчетным формам, представляемым ОАО «ФНТЦ «Информхиммаш» в ПВ ИАС «С». Перечень представленных секретных форм должен соответствовать сведениям, указанным в форме «РТ-Извещение».

### <span id="page-26-1"></span>**7 Утверждение отчетности на уровне головных организаций холдинговых компаний (интегрированных структур) и Корпорации**

Если согласно ППО ответственность за корректность и полноту данных отчетности лежит исключительно на генеральном директоре ОАО «ФНТЦ «Информхиммаш», то процесс утверждения всей успешно представленной отчетности организации Корпорации производится в ИАС автоматически или полуавтоматически, без участия Акцептующих.

Проверка и утверждение отчетности ОАО «ФНТЦ «Информхиммаш» может быть возложена согласно ППО на ответственные структурные подразделения Корпорации либо на соответствующую головную организацию холдинговой компании, в структуру которой входит ОАО «ФНТЦ «Информхиммаш» на момент окончания отчетного периода. Руководители структурных подразделений Корпорации и головных организаций холдинговых компаний при издании соответствующего ППО обязаны назначить работников, ответственных за проверку и утверждение данных организаций Корпорации («Акцептующих»), и работников, ответственных за контроль полноты и своевременности представления данных ОАО «ФНТЦ «Информхиммаш» («Контролирующих»), и обеспечить их АРМ, имеющими доступ в ПВ ИАС «К» согласно Регламенту КИС. Допускается назначение одного работника на обе роли (и Контролирующего, и Акцептующего).

По мере представления отчетности ОАО «ФНТЦ «Информхиммаш» согласно соответствующему ППО работники, ответственные за проверку и утверждение данных организаций, проводят проверку и утверждение представленной отчетности (отчетности, находящейся в статусе «Представлено»). При этом проверка отчетности, не содержащей сведения, составляющие государственную тайну, проводится путем удаленного доступа Акцептующего к ПВ ИАС «К». Проверка отчетности, содержащей сведения, составляющие государственную тайну, проводится путем личного присутствия Акцептующего в помещении, оборудованном рабочими местами ПВ ИАС «С».

Утверждение отчетной формы производится путем перевода ее Акцептующим в статус «Утверждено».

В случае если Акцептующий считает представленную отчетную форму не готовой к утверждению, он переводит ее из статуса «Представлено» в статус «В процессе подготовки» и направляет ОАО «ФНТЦ «Информхиммаш» мотивированное требование по уточнению и повторному представлению отчетной формы, которое ОАО «ФНТЦ «Информхиммаш» должно выполнить не позднее 10 рабочих дней с момента получения требования.

Процесс проверки, уточнения и утверждения отчетности ОАО «ФНТЦ «Информхиммаш» должен завершиться не позднее 15 рабочих дней после окончания периода представления отчетности согласно соответствующему ППО.

После утверждения данные из отчетов поступают в ИАС в качестве данных, доступных для анализа и использования.

### <span id="page-27-0"></span>**8 Исправление ошибок/уточнение данных в уже представленной отчетности**

Представление уточненной отчетности, находящейся в статусе «Представлено», возможно только по согласованию с Акцептующим (раздел 7 Регламента), который переводит отчетную форму в статус «В процессе подготовки», после чего отчетная форма может быть повторно представлена ОАО «ФНТЦ «Информхиммаш».

Представление уточненных форм после их утверждения (раздел 7 Регламента) осуществляется в соответствии с процедурой, описанной в ППО. Если такая процедура в ППО не прописана, то ОАО «ФНТЦ «Информхиммаш» согласовывает с Акцептующим, а при его отсутствии с Контролирующим письменный запрос на изменение статуса отчетности. К запросу прилагаются копии документов, подтверждающих необходимость корректировки отчетности (например, аудиторское заключение о необходимости изменения бухгалтерской отчетности). Согласованный запрос направляется в службу ТП ИАС, которая переводит отчетную форму в статус «В процессе подготовки» и сообщает об этом отправителю заявки. После этого форма должна быть изменена ОАО «ФНТЦ «Информхиммаш», повторно представлена и утверждена.

### <span id="page-28-0"></span>**9 Техническая поддержка представления отчетности с использованием ПВ ИАС**

Техническая поддержка использования ПВ ИАС оказывается в рамках технической поддержки ИАС. Информация о порядке осуществления технической поддержки размещена на Портале ИАС.

Служба ТП ИАС не отвечает на вопросы, отраженные в «Базовом курсе использования ПВ ИАС», не относящиеся напрямую к ПВ ИАС или вызванные отсутствием основных навыков использования офисных приложений, веб-браузеров и электронной почты. Служба ТП ИАС не принимает заявок и не оказывает технической поддержки работникам, не допущенным к работе с ПВ ИАС. Заявки принимаются только после выполнения процесса подключения ОАО «ФНТЦ «Информхиммаш» к ПВ ИАС.

Техническая поддержка по вопросам, связанным с доступом пользователей ОАО «ФНТЦ «Информхиммаш» к Порталу ИАС, оказывается в рамках технической поддержки КИС службой ТП КИС.

Порядок обращения ответственных работников ОАО «ФНТЦ «Информхиммаш» в службу ТП ИАС в процессе работы в ПВ ИАС:

1. Если с АРМ, подключенного к ПВ ИАС «К» в порядке, описанном в Регламенте, ответственному работнику доступна начальная страница

Портала ИАС и проблема связана с работой Портала ИАС или ПВ ИАС, необходимо обращаться в службу ТП ИАС в порядке, описанном на Портале ИАС.

2. Если с АРМ, подключенного к ПВ ИАС «К» в порядке, описанном в Регламенте, ответственный работник не может авторизоваться в КИС, или может авторизоваться в КИС, но Портал ИАС ему недоступен (даже начальная страница), необходимо обратиться в службу ТП КИС, в порядке, описанном в Регламенте КИС.

3. Если с АРМ, подключенного к ПВ ИАС «К» в порядке, описанном в Регламенте, КИС недоступен, необходимо обратиться к техническим специалистам ОАО «ФНТЦ «Информхиммаш», ответственным за работоспособность подключения к КИС. В случае необходимости после проверки работоспособности средств и канала связи на стороне ОАО «ФНТЦ «Информхиммаш» эти специалисты обращаются в службу ТП КИС в порядке, описанном в Регламенте КИС.

Приложение к Регламенту представления отчетности с использованием подсистемы «Первичный ввод данных» информационноаналитической системы (ИАС) ОАО «ФНТЦ «Информхиммаш»

#### *Функции и режимы использования ПВ ИАС*

#### <span id="page-30-0"></span>**1 Функции ПВ ИАС**

ПВ ИАС предоставляет пользователям следующие функции:

1. Ввод данных первичной отчетности в формы ввода, соответствующие установленным формам первичной отчетности, в режимах онлайн и оффлайн.

2. Проверка введенных данных первичной отчетности на соответствие форматам и правилам согласования показателей первичной отчетности и отображение обнаруженных несоответствий. Правила проверки делятся на три группы:

- 2.1.**Сокращенный набор правил** проверки доступен в любом режиме заполнения форм, в том числе оффлайн, с использованием шаблонов РО в формате MS Excel. Сообщение о несоответствии отображается немедленно в форме ввода.
- 2.2.**Основной набор правил** проверки доступен только при использовании онлайн-доступа к ПВ ИАС. Сообщение о несоответствии отображается немедленно в форме ввода.
- 2.3.**Расширенный набор правил** проверки применяется после ввода в ПВ ИАС всех отчетных форм за период для согласования показателей между формами и (или) с показателями за прошлые периоды. Отображается в виде отдельного отчета об обнаруженных несоответствиях.

Правила проверки могут изменяться и дополняться уполномоченными работниками Корпорации без дополнительных оповещений. Группы правил 2.2 и 2.3 присутствуют только для тех разделов отчетности и отчетных форм, для которых они определены ответственными за обработку этих данных структурными подразделениями Корпорации.

3. Выгрузка форм отчетности в форматах MS Excel, PDF.

4. Загрузка в ПВ ИАС отчетов, заполненных по предварительно выгруженным шаблонам РО форм ввода.

5. Загрузка в ПВ ИАС сопроводительных документов к заполненным формам, в частности, отсканированных отчетов, подписанных ответственными лицами ОАО «ФНТЦ «Информхиммаш», пояснительных записок и других документов согласно ППО и Регламенту ПВ.

6. Изменение статуса отчетной формы.

#### <span id="page-31-0"></span>**2 Режимы использования ПВ ИАС**

#### <span id="page-31-1"></span>**2.1 Режим онлайн, с использованием браузера («тонкий клиент»)**

Режим онлайн подразумевает удаленный или терминальный доступ пользователя к ПВ ИАС «К» в интерактивном режиме с использованием интернет-браузера. В режиме онлайн доступны все функции ПВ ИАС в соответствии с предоставленными пользователю правами.

**Важно:** Использование режима онлайн является предпочтительным во всех случаях, когда это возможно и не запрещено.

**Важно:** Категорически запрещено вводить в ПВ ИАС «К» регламентные отчеты, содержащие сведения, составляющие государственную тайну.

Для работы в режиме онлайн необходимо наличие действующего канала связи с КИС и ПВ ИАС «К».

Доступ к ПВ ИАС «С» возможен только путем физического присутствия работника, допущенного в установленном порядке к работе со сведениями, составляющими государственную тайну, на рабочем месте, подключенном к ПВ ИАС «С», на территории ОАО «ЦНИИ «Электроника». Доступ в ПВ ИАС «С» не предназначен для представления регламентной отчетности ОАО «ФНТЦ «Информхиммаш» работниками ОАО «ФНТЦ «Информхиммаш», а используется уполномоченными работниками ОАО «ЦНИИ Электроника» и вышестоящих организаций для загрузки и утверждения секретной отчетности ОАО «ФНТЦ «Информхиммаш», заполненной в режиме оффлайн и представленной в установленном порядке (см. ниже).

### <span id="page-32-0"></span>**2.2 Режим оффлайн, путем заполнения предварительно выгруженных шаблонов РО в формате MS Excel**

Оффлайн-режим предназначен для ввода и представления в электронном виде отчетности, содержащей сведения, составляющие государственную тайну, в формате, пригодном для загрузки в ПВ ИАС «С». Из-за организационных и технических ограничений, специфичных для обработки сведений, составляющих государственную тайну, выполнение этого процесса занимает больше времени, и требует большей аккуратности и ответственности, чем представление НЕсекретной отчетности в режиме онлайн.

Заполнение форм отчетности, содержащих сведения, составляющие государственную тайну, возможно только на АРМ, аттестованных в установленном порядке для обработки сведений соответствующей степени секретности, работниками, допущенными к работе с такими сведениями. На этом АРМ должна быть установлена лицензионная версия MS Excel-версии не ниже 2007.

При наличии в формах сведений с грифом выше чем «Секретно» заполненные формы направляются в Корпорацию по установленной процедуре и в ПВ ИАС не загружаются.

Поскольку шаблоны РО могут иметь сложную структуру, рекомендуется изучить шаблон РО, потренироваться в его заполнении тестовыми данными и разрешить возникшие вопросы при помощи пользовательской документации или обращения в службу ТП ИАС до переноса шаблона РО в режимное помещение и заполнения его реальными данными, имеющими гриф секретности.

Ввиду того, что процесс представления отчетности, содержащей сведения, составляющие государственную тайну, требует больше времени, ответственные работники ОАО «ФНТЦ «Информхиммаш» должны представлять эту отчетность заблаговременно, с учетом времени, необходимого хотя бы на один цикл отправки – получения сообщения об ошибках – исправления – повторной отправки, до наступления регламентной даты представления отчетности.

**Важно:** Актуальные шаблоны РО в формате MS Excel необходимо скачивать с Портала ИАС перед каждым периодом отчетности. В шаблоне «зашиты» идентификаторы ОАО «ФНТЦ «Информхиммаш» и отчетного периода. Поэтому использование устаревших шаблонов РО приведет к тому, что представленная отчетность не сможет быть загружена в ПВ ИАС «С» и будет считаться непредставленной.

**Важно:** Функциональность ПВ ИАС «К» (в режиме онлайн) позволяет экспортировать в Excel несколько представлений форм отчетности, как заполненных данными, так и пустых. Полученные таким образом файлы Excel не являются шаблонами РО, пригодными для загрузки в ПВ ИАС «С». Шаблоны РО необходимо скачивать в строгом соответствии с инструкцией, размещенной на Портале ИАС.

**Важно:** Отчетность, не содержащая сведения, составляющие государственную тайну, представляется только в режиме онлайн. Загрузка в ПВ ИАС «К» заполненных шаблонов РО не предусмотрена.

**Важно:** При открытии шаблона необходимо убедиться, что активное содержимое шаблона (макросы) может исполняться. Для этого надо разрешить исполнение активного содержимого, а в случае если это запрещено системными настройками – обратиться к администратору рабочего места. Невыполнение этого условия также приведет к тому, что представленная отчетность не сможет быть загружена в ПВ ИАС «С» и будет считаться непредставленной. Это особенно важно, так как доставка отчетов в установленном для сведений, составляющих государственную тайну, порядке требует существенных временных и финансовых затрат.

**Важно:** Каждый шаблон РО содержит два типа листов:

- 1. Листы ввода предназначены исключительно для ввода данных.
- 2. Листы вывода предназначены исключительно для печати заполненного отчета для представления на подпись руководителю.

Листы ввода по форме обычно отличаются от утвержденной печатной формы отчета и предназначены только для ввода данных. Если отчет имеет сложную структуру, особенно с переменным и заранее неизвестным количеством строк или столбцов, структура листов ввода может очень отличаться от утвержденной в ППО структуры регламентного отчета.

Листы вывода строго соответствуют утвержденной в ППО печатной форме, но данные в них напрямую вносить нельзя. Все данные переносятся в них автоматически после заполнения листов ввода. Эти листы служат для того, чтобы распечатать заполненный отчет для представления на подпись генеральному директору ОАО «ФНТЦ «Информхиммаш».

В частности, если у пользователя есть возможность заполнить лист вывода напрямую – значит, активное содержимое шаблона не было включено правильно и представленная отчетность не сможет быть загружена в ПВ ИАС «С» и будет считаться непредставленной.

**Важно:** Шаблоны РО форм ввода заполняются с использованием приложения MS Excel-версии не ниже 2007.

**Важно:** Если отчет содержит заранее неизвестное количество строк (например, перечень контрактов или объектов недвижимости), заполнение основных реквизитов строк обычно происходит на отдельном листе ввода шаблона РО. При этом добавление, удаление и изменение порядка элементов перечня выполняется при помощи специальных функциональных клавиш, встроенных в лист ввода. Если у пользователя есть возможность добавлять или удалять строки такого листа ввода напрямую, без использования функциональных клавиш – значит, активное содержимое шаблона РО не было включено правильно и представленная отчетность не сможет быть загружена в ПВ ИАС «С» и будет считаться непредставленной.

**Важно:** При копировании электронных данных из других источников (например, из аналогичного отчета за предыдущий период) необходимо использовать режим копирования только содержимого (значений) ячеек и не копировать ячейки, не содержащие данные.

# <span id="page-34-0"></span>**2.3 Подготовка НЕсекретной отчетности для представления в режиме онлайн при большом числе работников, участвующих в подготовке отчетности**

Зачастую в подготовке отчетности ОАО «ФНТЦ «Информхиммаш» согласно ППО участвует большое число работников ОАО «ФНТЦ «Информхиммаш». В зону ответственности каждого из них входит подготовка небольшого числа или даже одной формы, а в некоторых случаях даже не формы целиком, а только ее раздела (части). В указанной ситуации экономически невыгодно обеспечивать этих работников АРМ, подключенными к КИС Корпорации и ПВ ИАС «К» (см. раздел [4](#page-9-0) Регламента). Для представления отчетности могут использоваться два способа совместного использования АРМ или их комбинация:

### **2.3.1 Поочередное использование АРМ, подключенного к ПВ ИАС «К»**

<span id="page-34-1"></span>Ответственные за представление отчетности через ПВ ИАС работники, которым предоставлены права доступа в ПВ ИАС в соответствии с шагом 1.4 (раздел [4](#page-9-0) Регламента), поочередно используют одно или несколько АРМ, подключенных к ПВ ИАС «К».

**Важно:** Приступая к работе с ПВ ИАС каждый из ответственных работников должен авторизоваться в ПВ ИАС с использованием своего персонального логина и пароля, а при завершении работы – завершить сеанс в ПВ ИАС (деавторизоваться). Категорически запрещается работа в ПВ ИАС под чужими учетными данными.

# <span id="page-35-0"></span>**2.3.2 Подготовка НЕсекретной отчетности для представления в режиме онлайн с использованием механизмов экспорта и импорта данных в формате MS Excel**

При заполнении НЕсекретных отчетных форм (шаг 2.2 раздела [5](#page-14-0) Регламента) допустимо использовать функциональность ПВ ИАС «К» по экспорту и импорту данных в формате MS Excel (см. «Руководство пользователя» на Портале ИАС). Это позволяет избежать двойного ввода информации, если в заполнении формы участвует несколько работников ОАО «ФНТЦ «Информхиммаш». Также это позволяет участвовать в подготовке НЕсекретной отчетности к представлению с использованием ПВ ИАС «К» работникам ОАО «ФНТЦ «Информхиммаш», которые не обучались использованию ПВ ИАС и не имеют прав доступа в ПВ ИАС.

Последовательность шагов:

1. Ответственный работник ОАО «ФНТЦ «Информхиммаш», которому предоставлены права доступа в ПВ ИАС, использует стандартную функциональность экспорта форм ввода в файл формата MS Excel ПВ ИАС для создания «технического шаблона» MS Excel по каждой форме, по которой это необходимо.

2. Ответственный работник распределяет «технические шаблоны» между работниками ОАО «ФНТЦ «Информхиммаш», участвующими в подготовке отчетности, а также при необходимости определяет последовательность заполнения. Он также доводит до сведения указанных работников информацию об особенностях работы с «техническими шаблонами», указанными в пункте [2.3.3](#page-36-0) приложения к Регламенту, а также на Портале ИАС.

3. Работники ОАО «ФНТЦ «Информхиммаш» заполняют «технические шаблоны» используя MS Excel на своих рабочих местах. Ответственный работник при необходимости консультирует других работников, находит необходимую информацию на Портале ИАС или обращается в службу ТП ИАС.

4. Работники ОАО «ФНТЦ «Информхиммаш» представляют заполненные «технические шаблоны» ответственному работнику, который импортирует их в ПВ ИАС под своей учетной записью.

5. Ответственный работник переходит к выполнению шага 2.3 «Проверка корректности заполнения» раздела [5](#page-14-0) Регламента.

**Важно:** выгружаемые из ПВ ИАС «К» «технические шаблоны» в формате MS Excel не являются оффлайн-шаблонами РО и их нельзя использовать для представления отчетности (как секретной, так и несекретной) в режиме оффлайн.

**Важно:** импортированные в ПВ ИАС «К» заполненные «технические шаблоны» не отличаются от данных, введенных в онлайн-форму ввода ответственным работником, под учетной записью которого был произведен импорт. Информация о том, что данные были импортированы, а не введены вручную, и тем более о том, кто участвовал в заполнении «технического шаблона», не сохраняется. За импортированные или введенные в режиме онлайн несекретные данные в ПВ ИАС отвечает тот работник, под учетной записью которого это произведено.

# **2.3.3 Особенности «технических шаблонов» и их отличия от шаблонов РО**

<span id="page-36-0"></span>**Важно:** Экспорт «технических шаблонов» производится только из соответствующих форм ввода ПВ ИАС – экранных форм, которые предназначены для ввода данных в режиме онлайн.

В частности, не является «техническим шаблоном» MS Excel-файл, экспортированный из регламентного отчета ИАС, предназначенного для вывода на печать регламентной формы установленного образца.

«Технические шаблоны» заполняются с использованием приложения MS Excel-версии не ниже 2007.

Актуальные «технические шаблоны» желательно экспортировать из ПВ ИАС перед каждым периодом отчетности. Использование устаревших шаблонов может привести к тому, что заполненный «технический шаблон» не сможет быть правильно загружен в ПВ ИАС.

**Важно:** При открытии «технического шаблона» необходимо убедиться, что активное содержимое шаблона (макросы) может исполняться. Для этого надо разрешить исполнение активного содержимого, а в случае если это запрещено системными настройками, обратиться к администратору рабочего места. Невыполнение этого условия также приведет к тому, что представленная отчетность не сможет быть загружена в ПВ ИАС.

**Важно:** Если отчет содержит заранее неизвестное количество строк (например, перечень контрактов или объектов недвижимости), добавление необходимого количества строк и заполнение их основных реквизитов необходимо выполнить в онлайн-форме ИАС и только затем экспортировать «технический шаблон». В отличие от шаблона РО в «техническом шаблоне» нет специальных функциональных клавиш, встроенных в лист ввода, для добавления или удаления элементов перечня (строк).

**Важно:** При копировании электронных данных из других источников необходимо использовать режим копирования только содержимого (значений) ячеек и не копировать ячейки, не содержащие данные.

**Важно:** В «технических шаблонах», в отличие от шаблонов РО, не содержится информации об ОАО «ФНТЦ «Информхиммаш» и периоде отчетности. При импорте данных из заполненного «технического шаблона» в форму ввода ПВ ИАС «К» необходимо указать правильный период отчетности ДО импорта из файла во избежание загрузки данных в другой период отчетности.

«Технический шаблон» по форме обычно отличается от утвержденной печатной формы отчета и предназначен только для ввода данных. «Технические шаблоны», в отличие от шаблонов РО, не содержат специальных листов для вывода на печать форматированных отчетов.

В «технические шаблоны», в отличие от шаблонов РО, автоматически включаются все методики проверки вводимых данных, которые есть в онлайн-форме ПВ ИАС, включая даже те из них, которые в принципе не могут быть удовлетворены без обмена данными с ИАС. Например, значение в ячейке может сравниваться со значением, принадлежащим другой форме. Поэтому возможна ситуация, когда в корректно заполненном «техническом шаблоне» остаются «красные поля». Следует иметь в виду, что важен результат проверки, которая производится ПВ ИАС после импорта ответственным работником заполненного «технического шаблона» в форму ввода. Поскольку подавляющее большинство проверок являются внутриформенными, при заполнении «технического шаблона» желательно добиться удовлетворения всех или почти всех проверок до импорта в ПВ ИАС.

**Важно:** Заполненные «технические шаблоны» не предназначены для представления отчетности в ПВ ИАС в режиме оффлайн и не должны направляться в ОАО «ЦНИИ «Электроника» на электронных носителях или по каналам связи.

### <span id="page-38-0"></span>**3 Требования к АРМ, подключаемому к ПВ ИАС «К»**

Для подключения к ПВ ИАС «К» ОАО «ФНТЦ «Информхиммаш» должно определить одну или несколько рабочих станций, отвечающих следующим требованиям:

- процессор частота более 1  $\Gamma\Gamma$ ц;
- оперативная память более  $1\Gamma$ б;
- дисковая память более  $4\Gamma$ б;
- подключение к КИС.

Программное обеспечение на рабочих станциях пользователей подсистемы первичного ввода должно включать следующие компоненты:

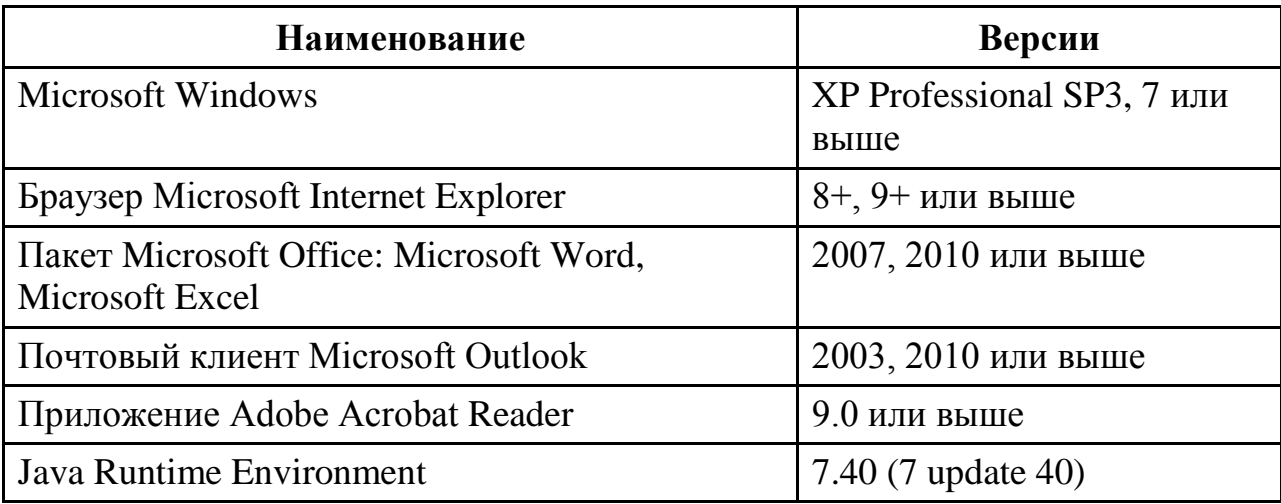

Наличие доступа к принтеру и сканеру.